## Mit Laptop und Ledereinband: Die Google-Buchsuche und die "echten" Bücher in der Hochschul- und Landesbibliothek:

"Durchsuchen Sie den vollständigen Text von Büchern und entdecken Sie neue", so wirbt Google für sein Angebot [http://books.google.de/.](http://books.google.de/) Und tatsächlich ist seit einiger Zeit beides möglich. Google macht eine sehr große Menge von Büchern – darunter auch immer mehr deutschsprachige - der Öffentlichkeit digital zugänglich – nicht immer allerdings in vollem Umfang. Um so mehr empfiehlt es sich, die Google-Buchsuche in Verbindung mit einer "echten" Bibliothek wie der HLB RheinMain zu nutzen. Wie das geht, soll hier kurz geschildert werden.

Die digitalisierten Bücher, die Google Ihnen anbietet, stammen aus zwei Quellen. Zum einen hat das Unternehmen mit zahlreichen Verlagen Verträge geschlossen, zum anderen mit großen Bibliotheken. Erstere stellen die Bücher aus ihrer eigenen Produktion digital zur Verfügung, verzichten damit aber nicht auf die Urheberrechte, was für die Ergebnisanzeige Folgen hat. Die Bibliotheken hingegen lassen Google ihre älteren Bestände scannen; Einschränkungen bei der Benutzung werden nur dann gemacht, wenn ein Rechteinhaber dies einklagt.

Für Sie heißt das, dass Sie es bei der Google-Buchsuche mit verschiedenen Ergebnistypen zu tun haben, zwischen denen Sie bei der Ergebnisanzeige auch unterscheiden können. An einer Beispielsuche nach Büchern, in denen der Ort "Idstein" vorkommt, soll das kurz demonstriert werden.

Wie Sie sehen, findet Google-Buchsuche 2057 Bücher $^1$  $^1$ , in denen der Begriff "Idstein" vorkommt (hier voreingestellt). Automatisch werden Ihnen "Alle Bücher" aufgelistet. Mit der Option "Vorschau verfügbar" (gelb markiert) eliminieren Sie alle Treffer, bei denen Google aus urheberrechtlichen Gründen nur den Titel und die Fundstelle (z.B. "S. 237") angeben darf. Mit "Vollständige Ansicht" (hier grün markiert) beschränken Sie Ihre Suche dann noch weiter, nämlich auf die Titel, die Sie tatsächlich vollständig am Bildschirm sehen und komplett herunterladen oder ausdrucken können. Es bleiben nun noch immerhin 658 Treffer übrig, hier die ersten:

<span id="page-0-0"></span> <sup>1</sup> Suche durchgeführt am 18.06.2009.

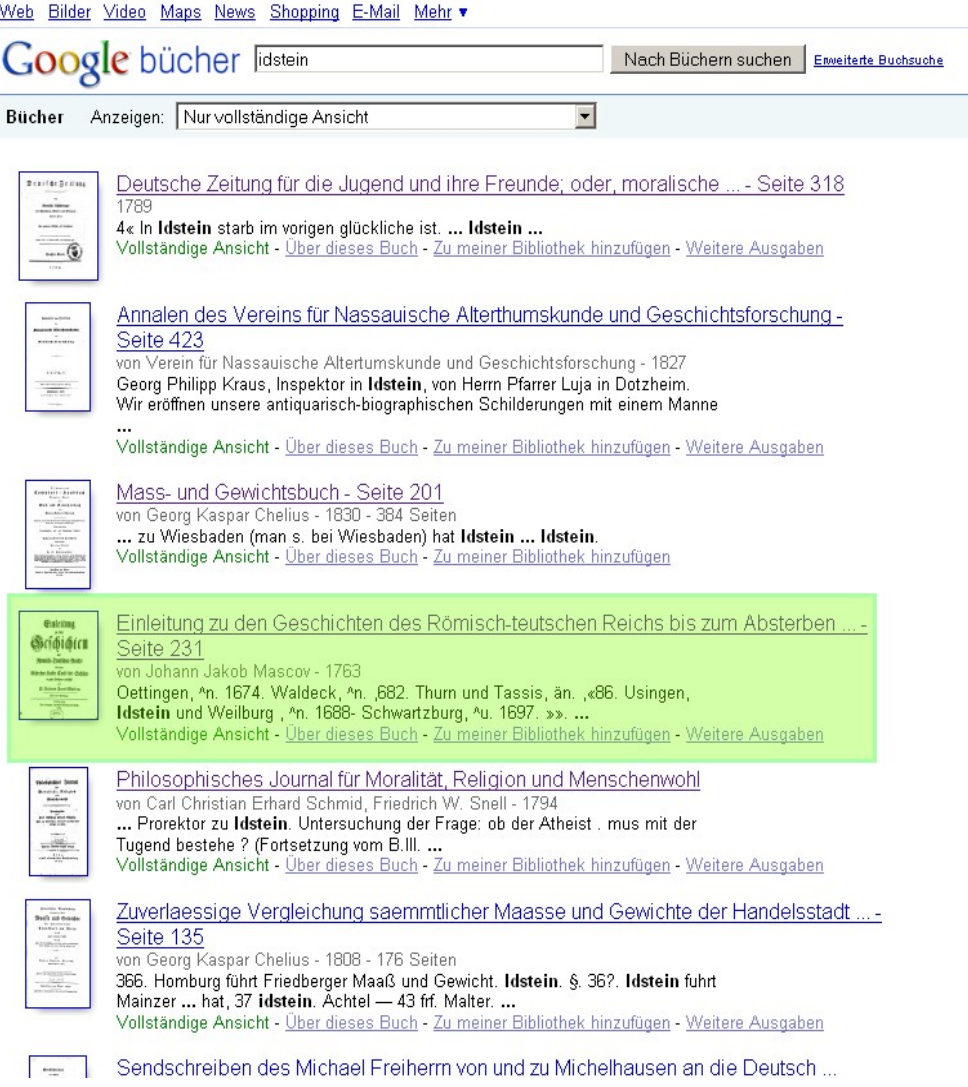

Nehmen wir ein Beispiel aus der Ergebnisliste: Der grün markierte Treffer sagt uns, dass Idstein auf S. 231 einer gewissen "Einleitung zu den Geschichten des Römisch-teutschen Reichs" aus dem Jahre 1763 erwähnt wird. Ein Klick auf diesen Eintrag bringt Sie nun zum vollen Text dieses Werks, welches Sie dann (Graphik nächste Seite, rechts oben roter Pfeil) auch komplett im pdf-Format herunterladen oder ausdrucken können. Sie landen direkt auf der Seite, auf der Ihr gefundenes Stichwort bereits gelb markiert ist.

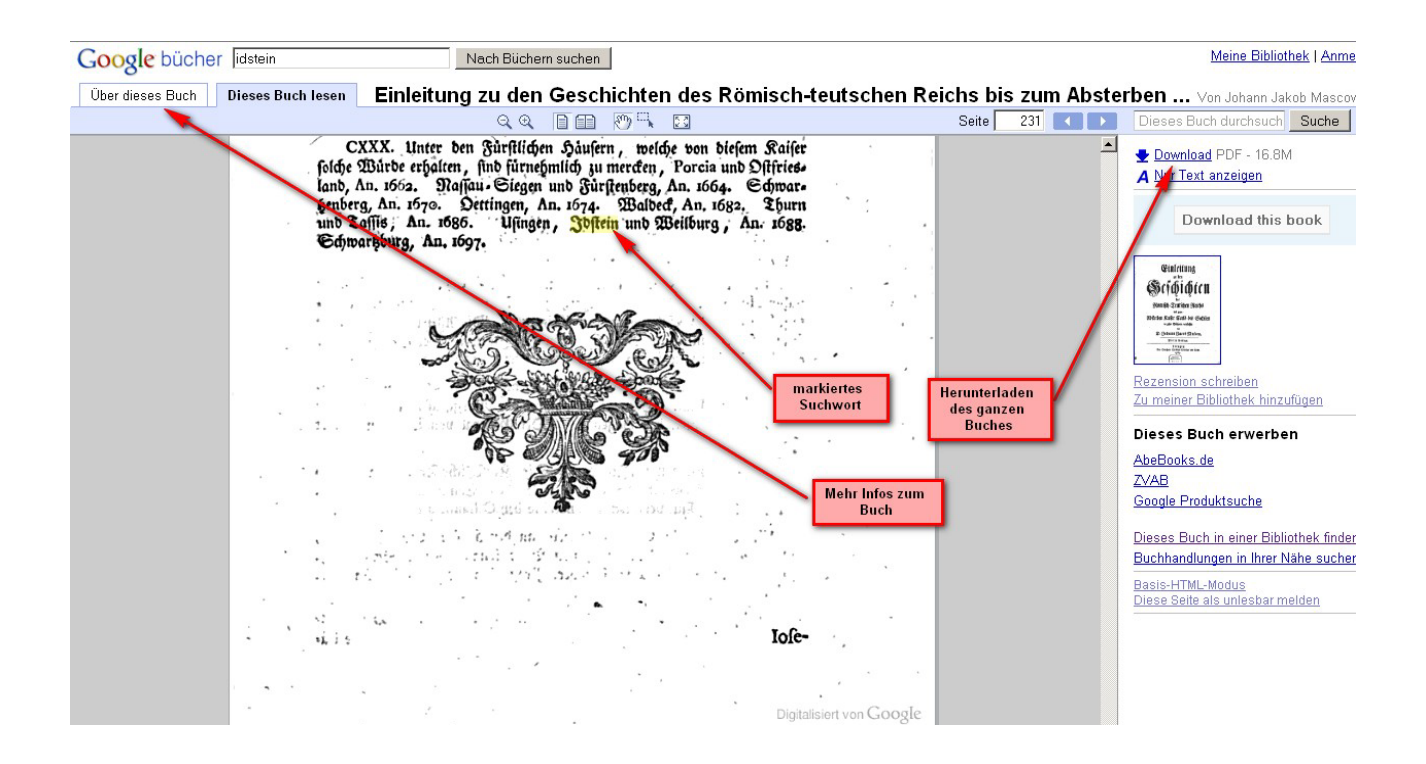

Die Schwäche der Google-Buchsuche beginnt dann, wenn Sie sich innerhalb der neu gefundenen Umgebung zurechtfinden möchten. Das Inhaltsverzeichnis, das Sie sehen, wenn Sie links oben "Über dieses Buch" anklicken (s.u.), wird Sie nicht viel weiter bringen.

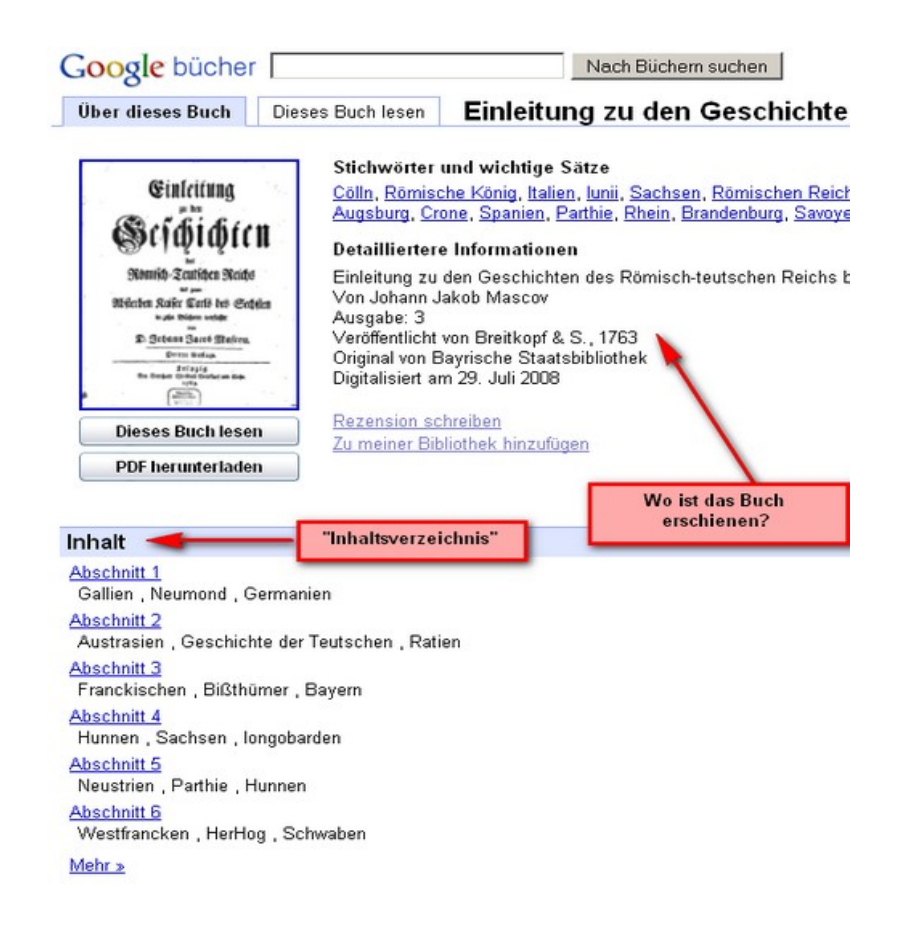

Auch weitere Details, beispielsweise den Erscheinungsort des Buches, erfahren Sie hier nicht. Was in Bibliotheken Standard ist, nämlich sogenannte "Metadaten" wie Angaben über Verlag, Erscheinungsort, Herausgeber etc. (nach denen man so wiederum auch direkt suchen kann), finden Sie hier nur, wenn Sie das alte "Titelblatt" selbst anklicken. Sie sehen dann

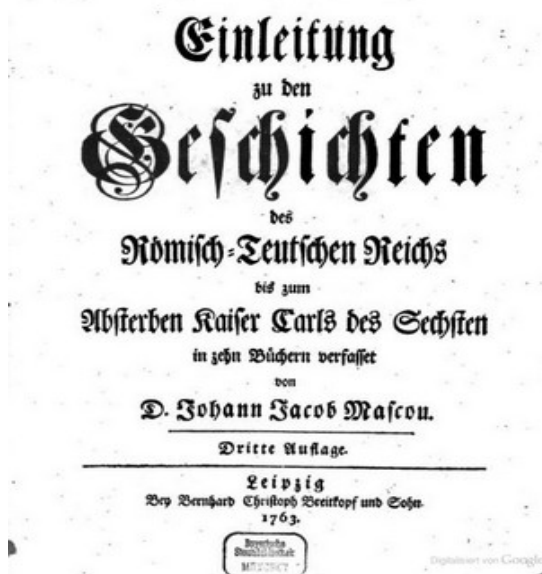

folgendes:

Erst hier erfahren Sie, dass es sich um ein in Leipzig verlegtes Buch eines gewissen Johann Jacob Mascov handelt. Ganz unten findet sich darüber hinaus auch der Stempel der

Bayerischen Staatsbibliothek München, womit auch die Herkunft des hier vorliegenden Buchscans geklärt ist.

Mit den bibliographischen Angaben haben Sie nun auch die Möglichkeit nachzuprüfen, ob das Buch in der Landesbibliothek Wiesbaden in gedruckter Form im Regal steht. Eine Recherche in unserem Katalogportal "Wilma", beispielsweise mit den Titelworten "Einleitung", "Geschichten" und "Absterben" wird Ihnen bestätigen, dass besagter Band bei uns vorhanden und in den Lesesaal entleihbar ist.

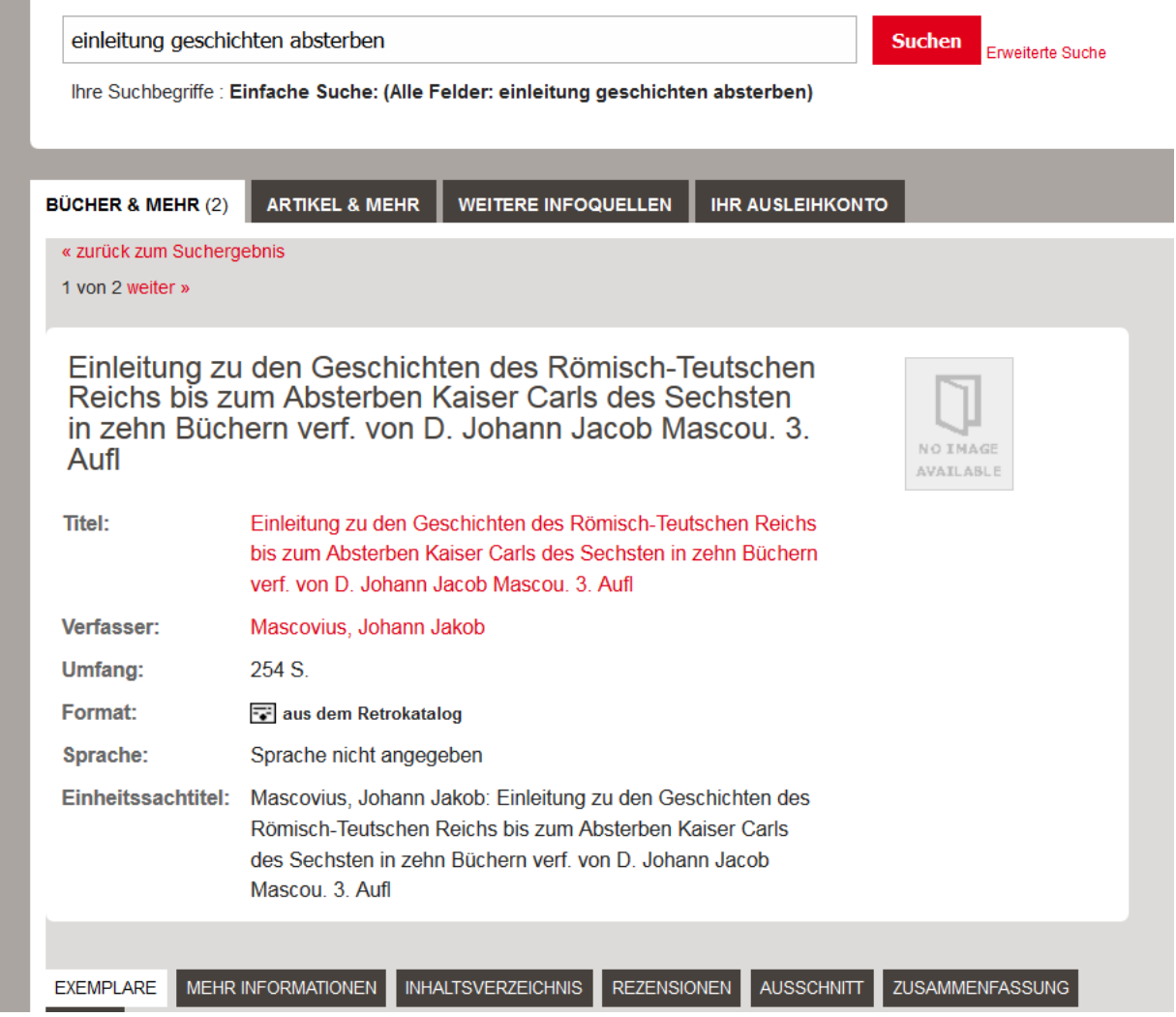

Wichtig: Klicken Sie bei der Google-Ansicht nicht einfach auf "Dieses Buch in einer Bibliothek finden", denn aus technischen Gründen sind unsere älteren Bücher (bis Erscheinungsjahr 1981) dort nicht aufgeführt!

Während Sie in diesem Fall noch eine wirkliche Wahl zwischen gedruckter und digitaler Ausgabe haben, schränkt Google in den meisten Fällen den Zugriff auf die gefundenen Bücher so ein, dass Ihnen nur der Griff zum gedruckten Buch bleibt – wahlweise per Kauf (über die Buchhandels-Seiten, die bei den Ergebnissen angeboten werden) oder eben über die örtliche Bibliothek. Wenn Sie eine Suche nach "Walluf" starten, erscheint als erster Treffer folgendes:

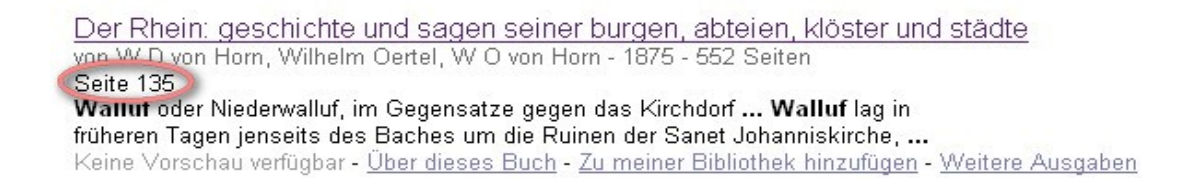

Ein Klick auf diesen Treffer führt Sie zu einer Ergebnisseite, auf der Sie dieses Mal nicht den vollen Text des Buchs finden, sondern lediglich die aus dem letzten Beispiel bekannten Ansätze eines Inhaltsverzeichnisses. Sobald Sie aber wissen, dass Walluf in diesem Buch auf S. 135 erwähnt wird (s.o. roter Kringel), können Sie sich unser Exemplar bestellen und einfach selbst auf der entsprechenden Seite nachsehen.

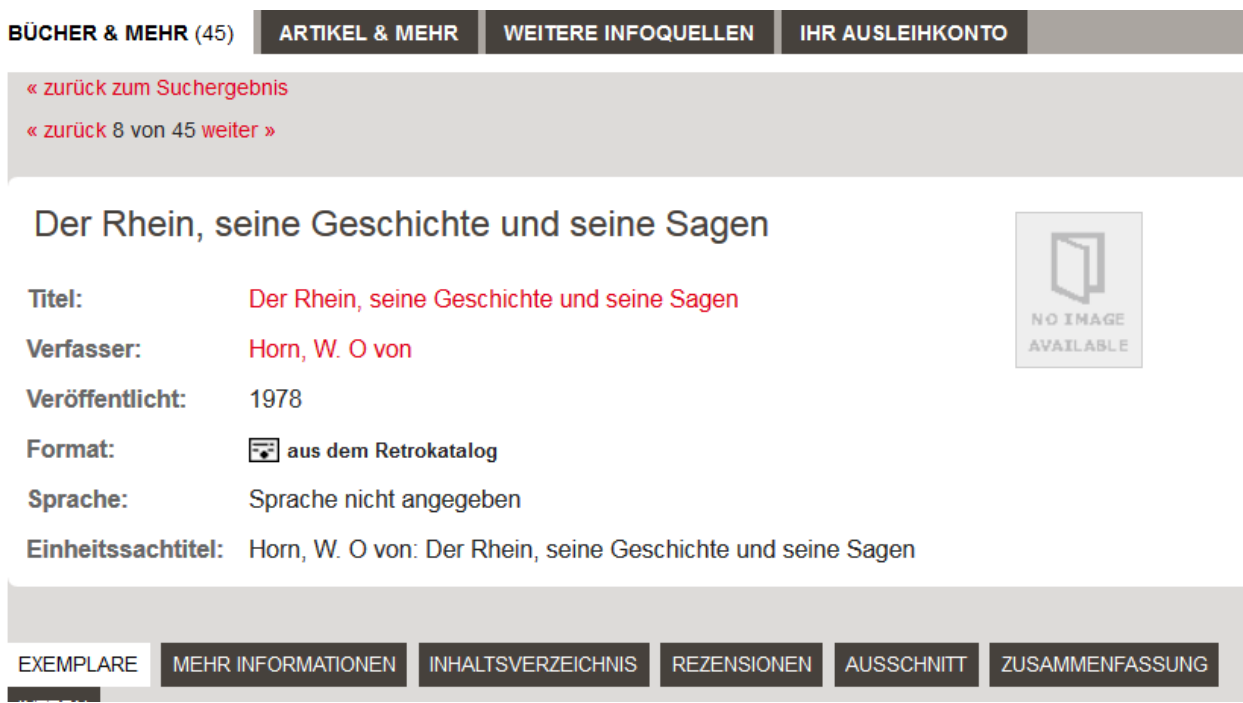

In manchen Fällen bietet Ihnen Google auch sogenannte "Snippets" (Schnipsel) an. Sie können dann bestimmte Seiten eines Werks sehen, andere nicht. Auch da lohnt es sich natürlich nachzuprüfen, ob das Werk nicht in unserem Katalog zu finden ist, um an die gedruckte Vollversion zu gelangen.

Die von Google angebotene "Erweiterte Suche" (nach Veröffentlichungsdatum, Autor etc.) ist aufgrund der erwähnten Unregelmäßigkeiten nicht uneingeschränkt zu empfehlen. Achten Sie bei der Suche darüber hinaus auch darauf, dass eine Trunkierung ("Idstein?" oder "Idstein\*) in Google generell nicht funktioniert, d.h. um auch Formen wie "Idsteins" oder "Idsteiner" zu erhalten, müssen Sie diese alle, getrennt jeweils durch den Operator "OR" eingeben. Dabei sollten Sie auch bedenken, dass gerade ältere Literatur oft noch weitere Formen verwendet (für Wiesbaden etwa "Wißbaden", oder auch das Adjektiv "nassawisch" für "nassauisch"). Ebenso verhält es sich mit der Terminologie: Quellen zur frühneuzeitlichen Sozialdisziplinierung werden Sie nicht mit diesem (modernen) Terminus, sondern eher mit dem Wort "Policey" finden – hier hängt auch viel davon ab, wie gut Sie Ihr Arbeitsthema und seine Begrifflichkeiten bereits kennen.

Eine weitere Schwäche, die die Suchmaschine (noch) hat, ist die Erkennung der in den älteren deutschen Büchern auftretende Fraktur. Zur Verdeutlichung hier der Beginn eines Kapitels aus Dielhelms "Rheinischem Antiquarius" (S. 640) über Wiesbaden (zu finden in der Landesbibliothek unter Standnummer Rd 2440/2).

> Wir verfügen uns aber wieder nach unferm Rheinstrom, welcher, wenn er die oben gedachs te und durch Wishaden rinnende Galibach eins gefchluckt hat, feinen 2Beg weiter fort, und ben dem Schloß und Dorf Biberich vorberflichet. Diefer Ort fomt fcon in der Geschichte Des Rais fers Ludwig des freezeen im Jahr 874. vor, alwo er Biberich und Biburg genennet wird. Der Ort ift an fich felbit ein fleines Dorf, aber wegen des daben liegenden prächtigen Refidents schlosses gleiches Namens sehr berühmt. Œr liegt in einer schönen und angenehmen Gegend, eine starke Stund von Maynz und von Wishas Den, hart am Rheinftrom. 2In Der Rheinfeite hat man wegen deffen ofterer Qustrettung, und Den schädlichen Anspublungen feiner Slutben, Widerstand zu thun, einen steinernen Damm mit groffen Roften aufgeführet und verwahret; auf

Die Google-Texterkennung liefert an dieser Stelle folgendes Ergebnis:

Wir verfugen uns aber wieder nach unserm 3lheinstrom, welcher, wenn er die oben gedachte und durch Wißbaden rmnende Salzbach eins geschluckt hat, seinen Weg weiter fort, und bey dem Schloß und Dorf Biberich vorbeyfiicsset. Dieser Ott komt schon in der Geschichte d,s Kaisers Ludwig des Swe^een im Jahr 874. vor, alwo er Bibttich und Niburg genennec wird. Der Ort ist an sich selbst ein kleines Dorf, aber wegen des dabev liegenden prächtigen Restdenz- schlosses gleiches Namens fthr «rühmt.... etc.

Der wenig überzeugende Buchstabensalat zeigt das Ausmaß der Schwierigkeiten, vor denen eine automatische Texterkennung hier steht. Gerade deshalb ist es überraschend, wie viele in Fraktur gedruckte Texte schon jetzt von Google-Buchsuche gefunden werden – hier macht sich einfach die Masse des Materials bezahlt. Und vergessen wir nicht, daß auch der "Rheinische Antiquarius", wie so vieles Wertvolle, komplett zum Download bereitsteht.

Insgesamt bleibt festzuhalten, dass eine Buchsuche mit Google für den speziellen Bedarf schon jetzt faszinierende und überraschende Ergebnisse zeitigen kann. Da die bibliographische Erschließung nur an der Oberfläche bleibt, ist allerdings einiges an Spürsinn und Erfahrung bei der Recherche mit älteren Werken erforderlich, um die "Schnipsel"-Fundstellen in gedruckten Büchern wiederzufinden und richtig einordnen zu können. Sie ist

deshalb für Anfänger eher ungeeignet. Für Fortgeschrittene hingegen – und vor allem in Verbindung mit dem reichhaltigen gedruckten Wiesbadener Buchbestand, der anders als das Google-Angebot allen bis zum letzten Buchstaben zugänglich ist – wird es ein zukunftsträchtiges Rechercheinstrument.

Martin Mayer, Hochschul- und Landesbibliothek RheinMain